## **Como vincular Clientes à CVs no SiCom Web?**

## Dúvida:

Como vincular Clientes à CVs pelo SiCom Web <br>Alertas

Após qualquer novo cadastro no **SiCom Web** deve-se existir uma sincronização do força de vendas para atualizar as informações.

## Solução:

**Passo 1:** Logar no **SiCom Web** na **Unidade Operacional** desejada e acessar o Menu **Cadastros > Vincular Clientes à CVs**.

Passo 2: Selecionar o cliente que deseja realizar um novo vinculo buscando pelo botão de pesquisa.

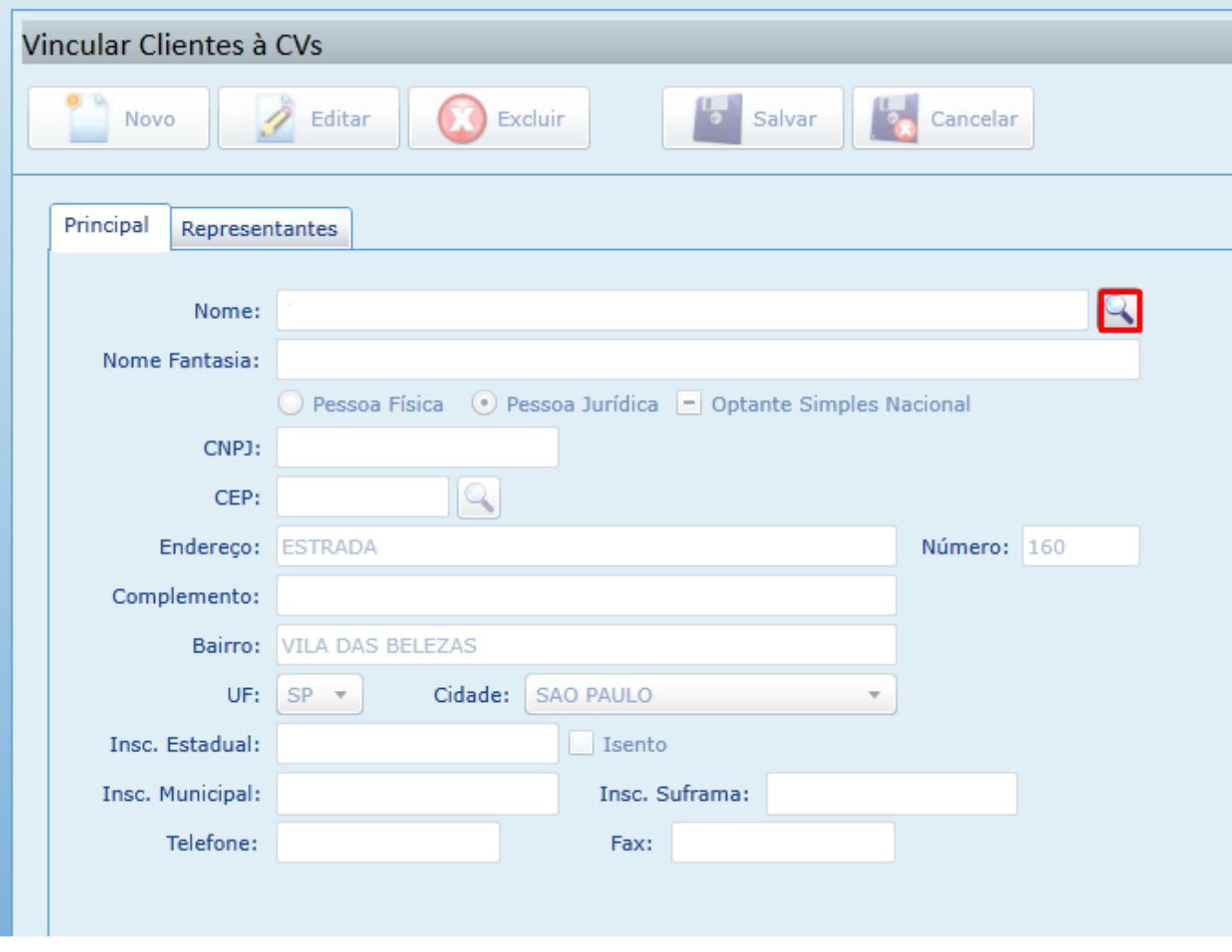

**Passo 3:** Após localizar o cliente, mudar para a aba **Representantes** para verificar os **CVs** vinculados a ele.

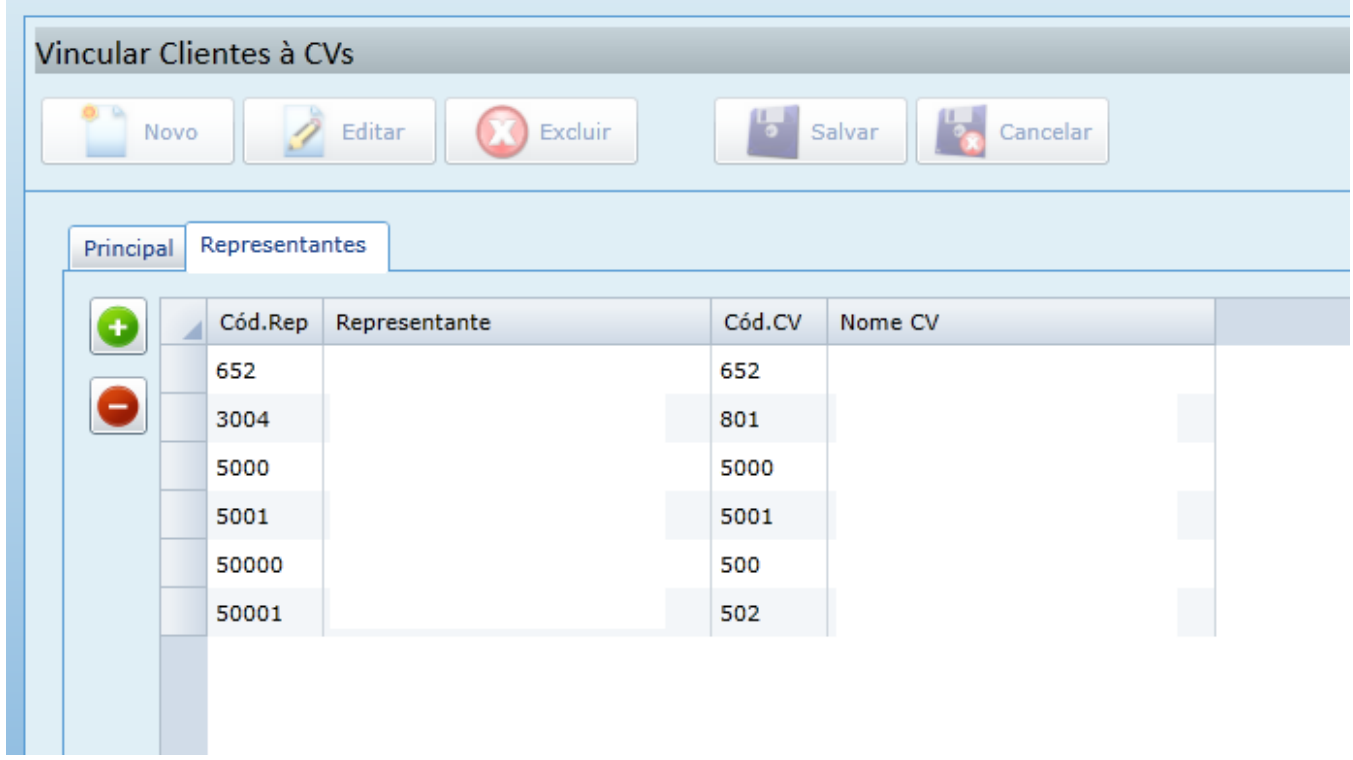

**Passo 4:** Clicar no **+** para adicionar um novo **Cv** a esse cliente.

.

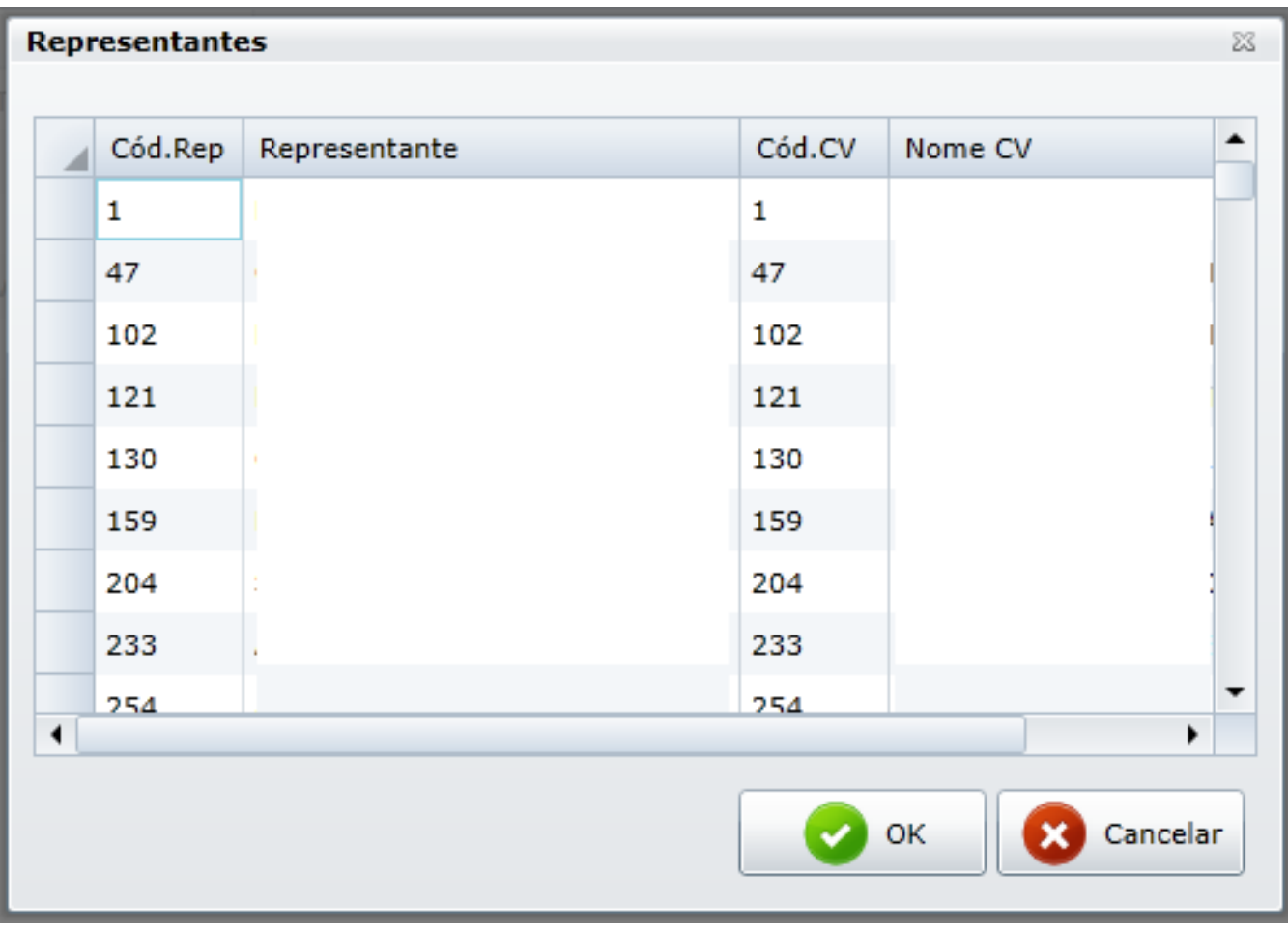

**Passo 5:** Clicar em **OK** para salvar.

Ainda tem dúvidas? Nos [envie uma solicitação](http://suporte.maximasist.com.br/)